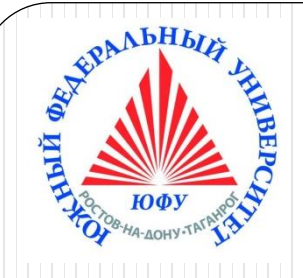

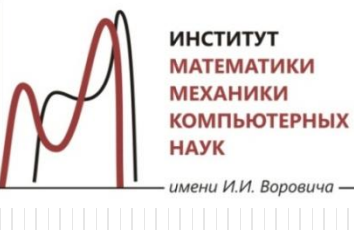

**ИНСТИТУТ ИАТЕМАТИКИ МЕХАНИКИ СОМПЬЮТЕРНЫХ** 

## Пакеты научных вычислений

#### **Лекция 1**

**Знакомство с Maple. Режимы интерфейса Document Mode и Worksheet Mode. Режимы ввода Math Mode и Text Mode. Синтаксис команд Maple. Основные объекты и типы данных. Операции оценивания выражений. Команды преобразования выражений**

Наседкина А. А.

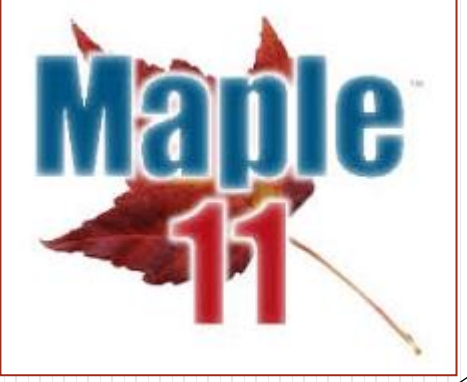

### **Знакомство с Maple**

Что такое Maple?

Пользовательский интерфейс:

➢ Режим документа (Document Mode)

➢ Режим рабочего листа (Worksheet Mode) Режимы ввода и их особенности

 $\triangleright$  текстовый (Text Mode)

➢ математический (Math Mode)

Переключение между режимами интерфейса Maple Использование справки

### Что такое Maple?

- Maple англ. «клен»
- Пакет компьютерной алгебры, среда точных и приближенных вычислений

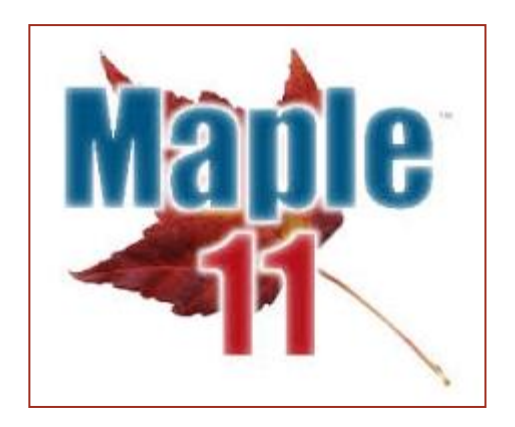

- В первую очередь, **среда символьных (аналитических) вычислений**, но также имеет средства для приближенных вычислений (численное решение ДУ, нахождение интегралов и др.)
- Развитая графика, визуализация
- Язык программирования, напоминающий Pascal

Разработчик: Waterloo Maple Inc. (концепция: University of Waterloo, Waterloo, Ontario, Canada, 1980) Сайт: maplesoft.com

### Версии Maple

- Первый выпуск: Maple 1.0 (1982)
- Далее были: Maple 2-18 (1982-2014), затем Maple 2015 и далее названия версий по годам
- Последняя версия: Maple 2023
- Есть профессиональная, академическая, студенческая и др. версии (все платные, commercial software)**MapleSim Add-ons:**

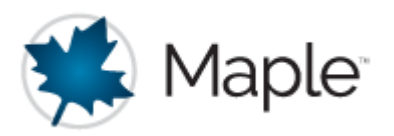

**Maple** Maple Maple Academic Maple Student Edition Maple Learn Maple Calculator App Maple Professional Maple Flow Maple Personal Edition

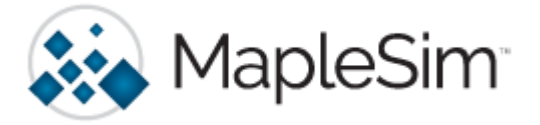

**MapleSim** MapleSim MapleSim for Digital Twins MapleSim Academic

MapleSim Connector MapleSim Connector for FMI MapleSim CAD Toolbox **B&R MapleSim Connector** ModelCenter® Plug-in for Maple and MapleSim MapleSim Control Design Toolbox MapleSim Driveline Library MapleSim Heat Transfer Library MapleSim Tire Library MapleSim Connector for JMAG®-RT MapleSim Battery Library MapleSim Ropes and Pulleys Library MapleSim Web Handling Library MapleSim Explorer MapleSim Server 4 MapleSim Modelica® Engine

### Версия Maple мехмате

**На мехмате: Maple 11.0 (2007)**

#### Maple 11.0

- Можно вводить математические выражения, используя стандартные обозначения
- Есть интерфейсы к C, C#, Fortran, Java, Matlab, VisualBasic, Excel
- Функциональность обеспечивается библиотеками

#### Основные черты и возможности Maple 11

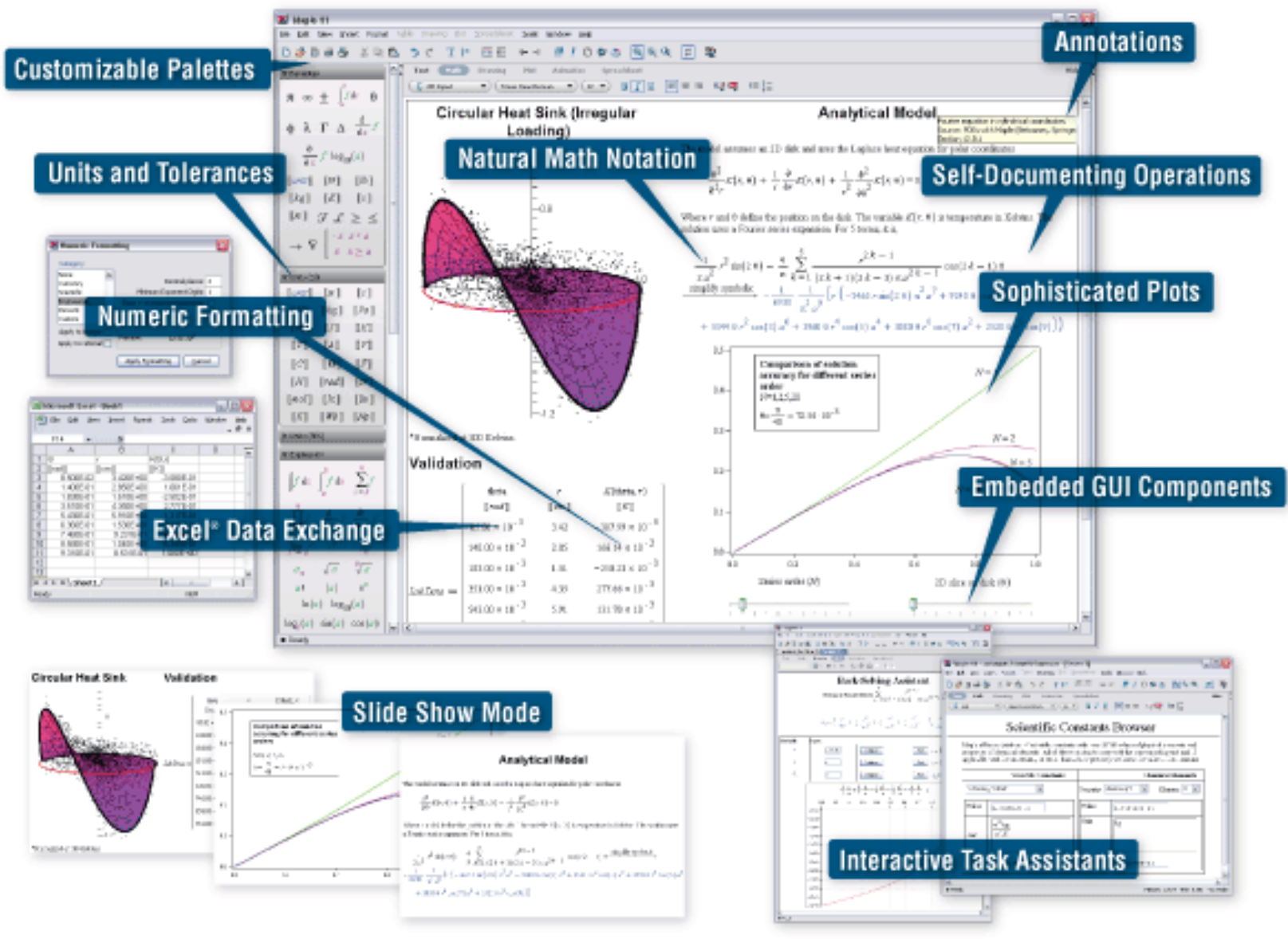

### Режимы интерфейса в Maple

- Режим для создания документов с математическими вычислениями
- Скрывает все команды, используемые для выполнения вычислений
- Не требует знания синтаксиса Maple

Найти производную в точке х=3 differentiate w.r.t.  $x$  $\ln(x^2-4)$ evaluate at point  $2\,x$ 

#### **Document Mode Worksheet Mode**

- Традиционный интерфейс Maple для ввода команд
- Есть символ командной строки
	- Весь синтаксис команд отображается Найти производную в точке х=3  $> \ln(x^2-4)$  $ln(x^2-4)$ Combine  $diff(\mathbf{1}), x)$ Differentiate **Evaluate**  $2\,x$ **Differentiate Evaluate at a Point** *eval* ((2),  $[x = 3]$ Expand (3) 7

#### Ввод математических выражений

Режимы ввода: **Text Mode** и **Math Mode** (переключение – [F5])

Text

Matl

- **Math mode** : для ввода математических выражений в стиле «двумерной математики» 2D Math:  $\frac{1}{2} + \frac{3}{5}, x^2, a_1$
- **Text Mode**: в режиме интерфейса Document Mode для ввода текстовых комментариев , в режиме интерфейса Worksheet Mode – для ввода математических выражений в стиле «одномерной математики» 1D Math: 1/2+3/5, x<sup>2</sup>, a 1

#### **2D-Math**

- Навигация по выражению с помощью кнопок  $\mathbf{r} \leftarrow \mathbf{r} \cdot \mathbf{r} \cdot \mathbf{r}$
- Выход из набора рациональной дроби или степени <sub>г→1</sub>
- Знак умножения \* можно опускать в случаях умножения числа на переменную  $2x$  или переменную на переменную (между именами переменных ставится пробел):  $x y$

### Использование палитр (Pallets) для ввода сложных математических выражений

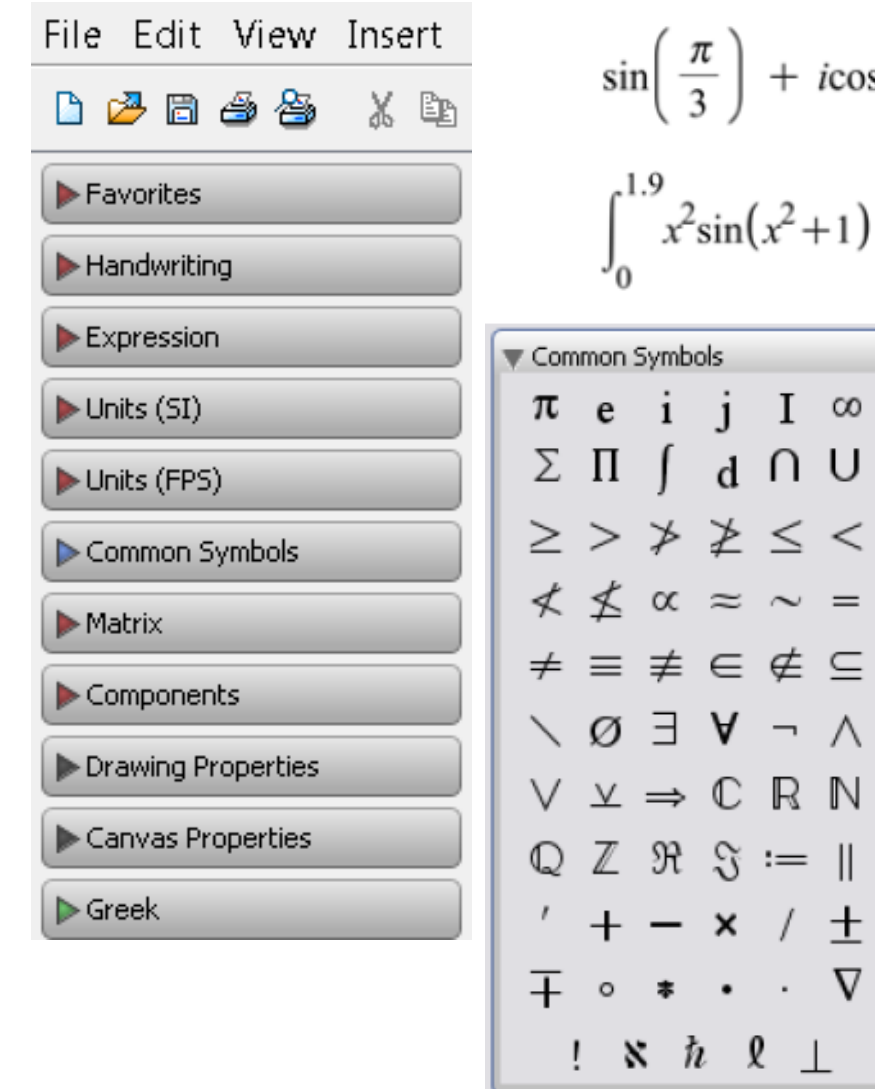

$$
\sin\left(\frac{\pi}{3}\right) + i\cos\left(\frac{\pi}{4}\right)
$$

 $j \in I$   $\infty$ 

 $d \cap U$ 

 $\approx$   $\sim$   $=$ 

 $\cdot \cdot \nabla$ 

 $\hbar$   $\ell$   $\perp$ 

 $x^2$ sin( $x^2+1$ ) dx

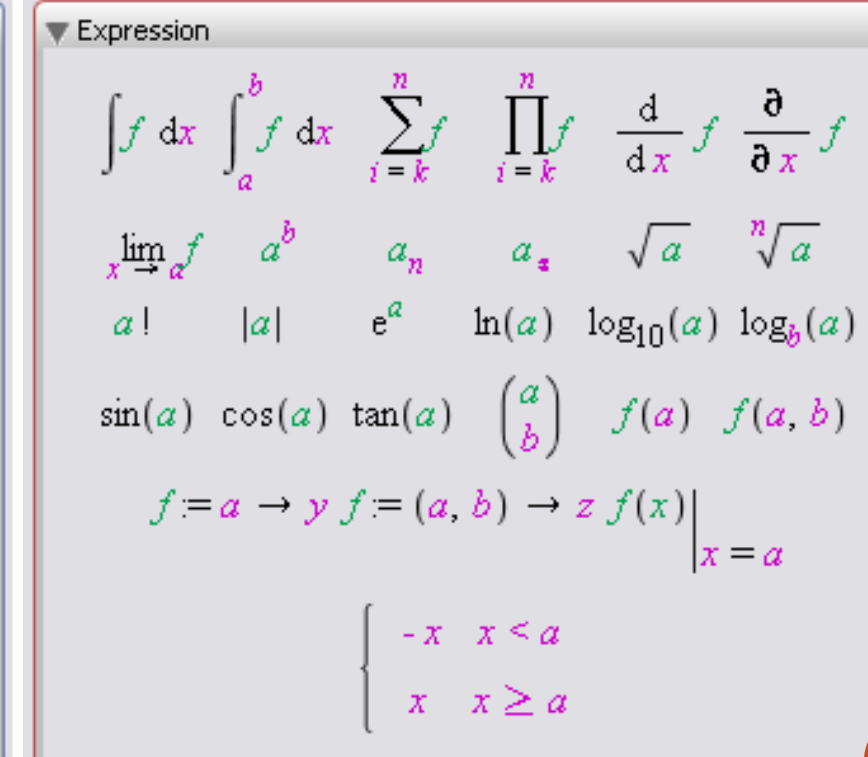

9

### Дополнительные возможности для ввода и вычисления математических выражений

## **Вызов контекстного меню** Правая кнопка мыши **Автоматическое завершение команды [Ctrl]**+**[Space]**

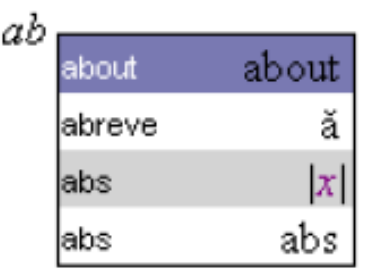

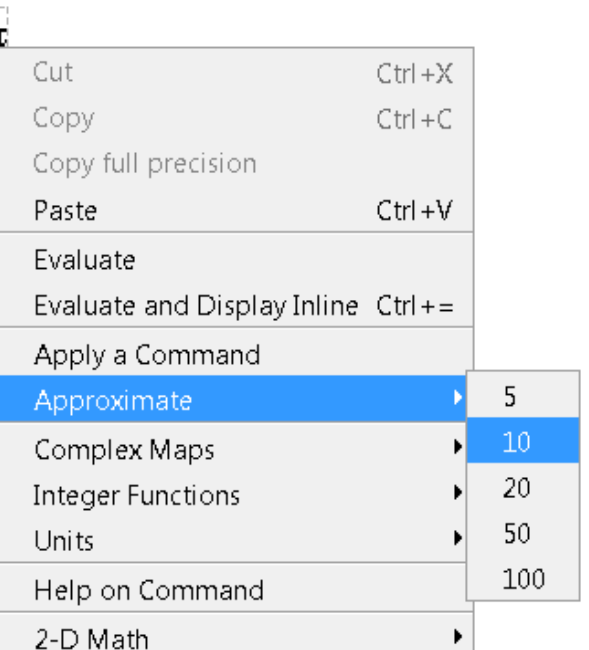

#### **Кнопки пересчета вычислений**

- Выполнение вычислений в выделенных строках или текущей строке:
- Выполнение вычислений во всем документе:

### Обзор режима интерфейса Document Mode

- File->New->Document Mode
- Включение маркеров документного блока  $\triangleright$  View->Markers

 $C$  Text

#### **Режим ввода Text Mode**

- Вертикальный курсор в документном блоке  $|\mathbf{\Sigma}|$
- Для ввода обычного текста, математические выражения не вычисляются Math Plot Animation Drawing

Это комментарий:  $2/3 + \pi$ 

Times New Roman

 $12$ 

#### **Режим ввода Math Mode**

- Наклонный курсор в документном блоке  $\sum$
- Ввод в виде 2D-Math  $\sqrt{\frac{x^2}{3}}$
- Использование контекстного меню, все команды скрыты, показан только результат $\boxed{\times}$   $x^2 + 7x + 10 \xrightarrow{\text{solve}} \{x = -2\},\{x = -5\}$

Режим интерфейса Document Mode : вычисление выражений

Вывод результата на той же строке

- **[Ctrl]**+**[=]**
- Контекстное меню: Evaluate and Display Inline

$$
\sin\left(\frac{\pi}{3}\right) + i\cos\left(\frac{\pi}{4}\right) = \frac{1}{2}\sqrt{3} + \frac{1}{2}i\sqrt{2}
$$

#### Вывод результата на другой строке в центре

- [Enter]
- Контекстное меню: Evaluate

```
sin(x) dx
```
### Обзор режима интерфейса Worksheet Mode

- File->New->Worksheet Mode
- Оба режима ввода текста Math и Text служат для ввода математических выражений и команд Maple
	- **Math** ввод в нотации 2D-Math  $\frac{1}{2} + \frac{3}{5}$ , sqrt(2)
	- **Text** ввод в нотации 1D-Math  $1/2+3/5$ ,  $x^2$ , a 1
- Ввод текстовых комментариев: Т
- Вставка рабочей группы: [>
- Отделение команд друг от друга **;** или **:**
- Подавление вывода результата на экран двоеточие в конце команды $\geq 2 + 3$ :

> 2 + 3 : sqrt(2); evalf( $\pi$ , 3)

 $T >$  $\sqrt{\frac{1}{\beta}}$  and  $\sqrt{\frac{1}{\beta}}$  $\Leftrightarrow$   $\Rightarrow$ <u>m 1</u>  $C$  2D Input Times New Roman Решим уравнение  $x^2+7x+10=0$  $> x<sup>2</sup> + 7x + 10 = 0$ 

3.14

### Режим ввода Math Mode в Worksheet Mode

- Наклонный курсор в рабочей группе  $\Box$
- Ввод выражений в виде 2D-Math

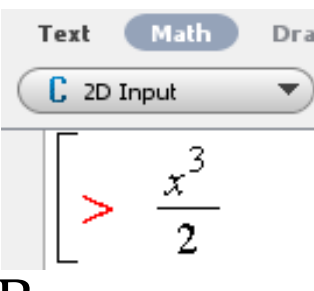

- Выполнение команд по нажатию [Enter]
- Весь синтаксис команд отображается при использовании контекстного меню

>> 
$$
x^2 + 7x + 10
$$
  
> solve( $\{x^2 + 7^2x + 10 = 0\}$ )  
 $\{x = -2\}, \{x = -5\}$ 

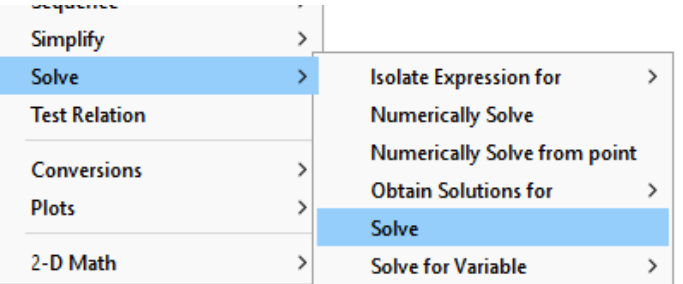

 Вызов контекстного меню возможен как для введенного выражения, так и для результата

### Режим ввода Text Mode в Worksheet Mode

- Стиль старых версий Maple
- Вертикальный курсор в рабочей группе
- Ввод выражений в виде 1D-Math, введенное выражение должно заканчиваться точкой с запятой или двоеточием

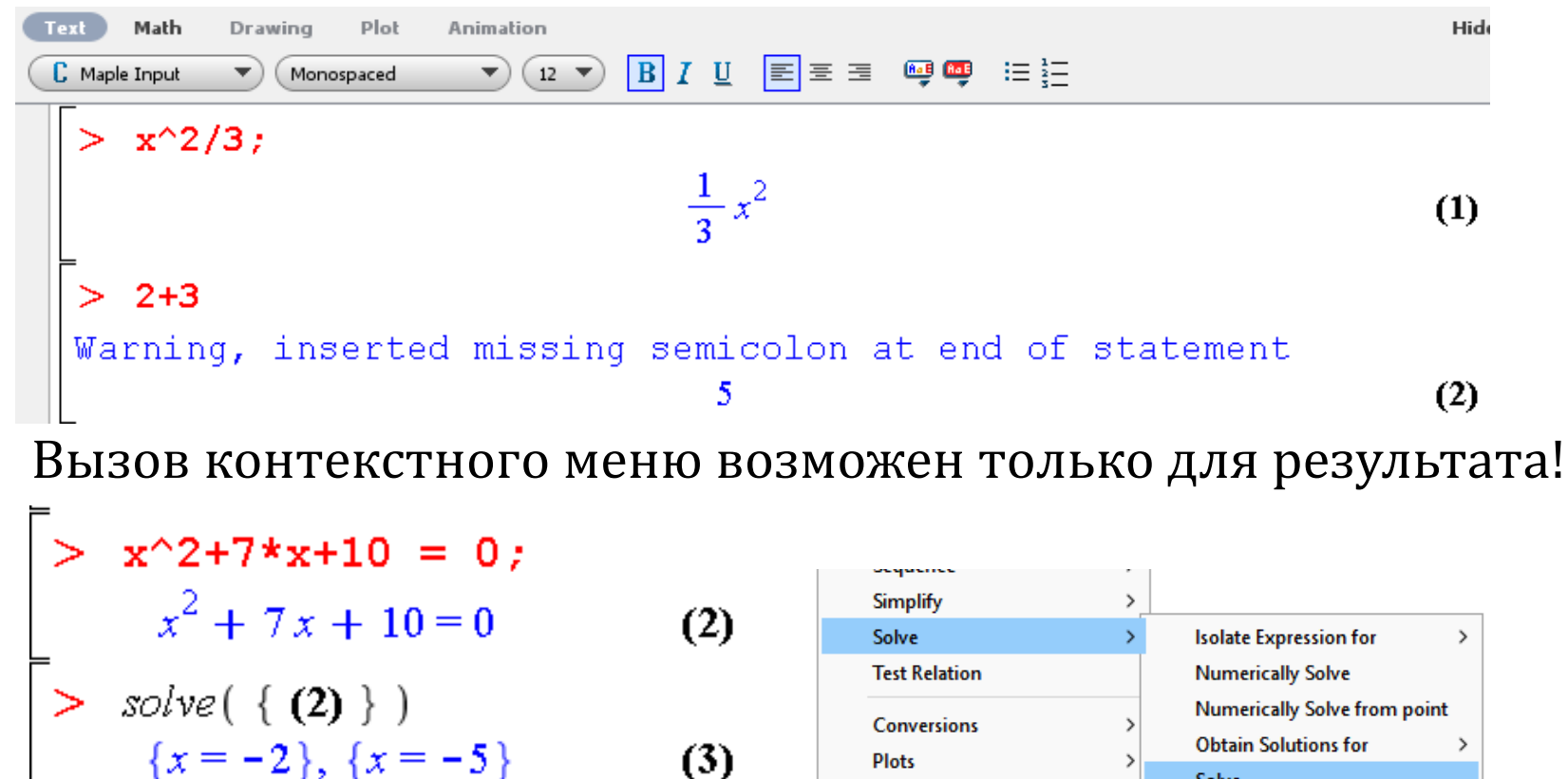

2-D Math

 $\rightarrow$ 

**Solve** 

**Solve for Variable** 

### Переключение между режимами интерфейса

 В режиме Document Mode можно показать скрытые команды: View -> Expand Document Block:

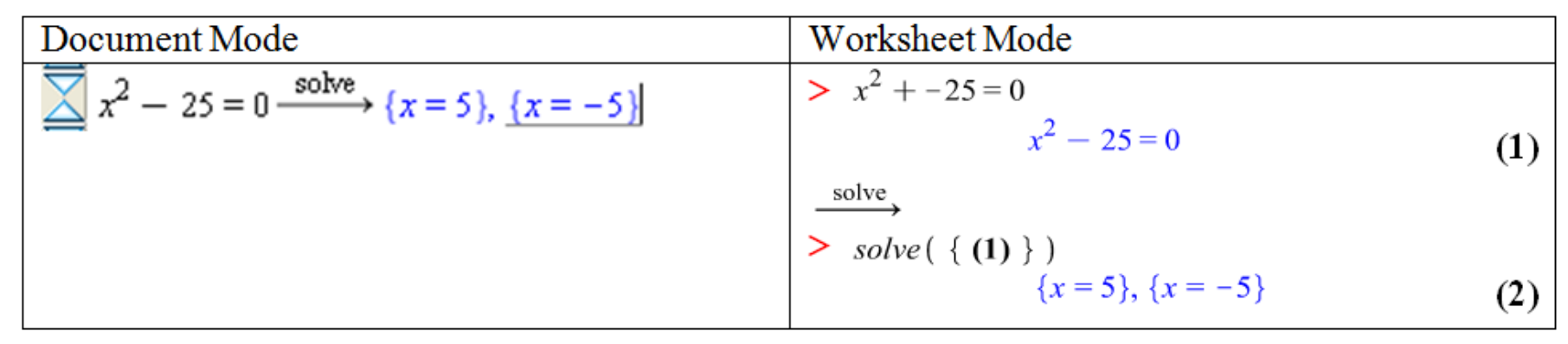

 В режиме Worksheet Mode можно скрыть все команды и показывать только результат: View-> Collapse Execution Group

| Worksheet Mode                                                          | Document Mode                        |
|-------------------------------------------------------------------------|--------------------------------------|
| $\geq \text{expr} := \frac{\pi}{3} + 1; \text{evalf}(\text{expr}, 10);$ | $\text{expr} := \frac{1}{3} \pi + 1$ |
| $\text{expr} := \frac{1}{3} \pi + 1$                                    | $2.047197551$                        |
| $2.04719755$                                                            | $16$                                 |

### Совмещение разных режимов интерфейса

- Из режима Document Mode в режим Worksheet Mode
- Вставка рабочей группы с помощью кнопки [>
- 2. Вставка рабочей группы до или после курсора, используя вернее меню: Insert->Execution Group-> Before/After Cursor
- Из режима Worksheet Mode в режим Document Mode Format-> Create Document Block Format-> Remove Document Block
- Удаление элемента рабочей группы или документного блока Edit->Delete Element или сочетание клавиш [Ctrl]+[Del]

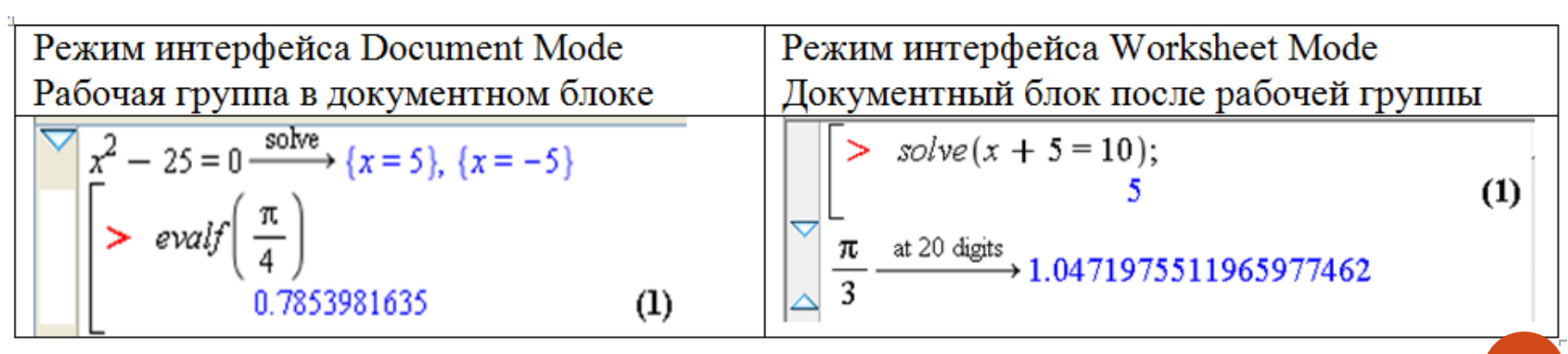

### Использование справочной системы Maple

- $[F1]$  быстрая справка Quick Help
- [F2] справка по команде
- $[Ctrl]+[F1]$  открывает справочную систему
- $[Ctrl]+[F2]$  краткая справка Quick Reference

#### **Maple Quick Reference Card**

Windows® version

#### Document Mode vs. Worksheet Mode

#### **Common Operations Available in Both Document and Worksheet Modes**

⊗ Quick Help Toggle Math/Text F<sub>5</sub> **Evaluate** Enter Evaluate and Display Inline  $Ctrl +=$ Complete Symbol/Command Ctrl+Space Navigate Placeholders Tab. Maple Help Ctrl+F1 Quick Reference  $Ctrl + F2$ Math Editor Shortcuts Interactive Assistants Units and Tolerances Assignments  $a := b$ Functions  $f := x - y^2$ Equations  $x = v$ Maple Tour

Right click on expression to perform operations. Press F1 to show this list.

**⊠Show on new Documents** 

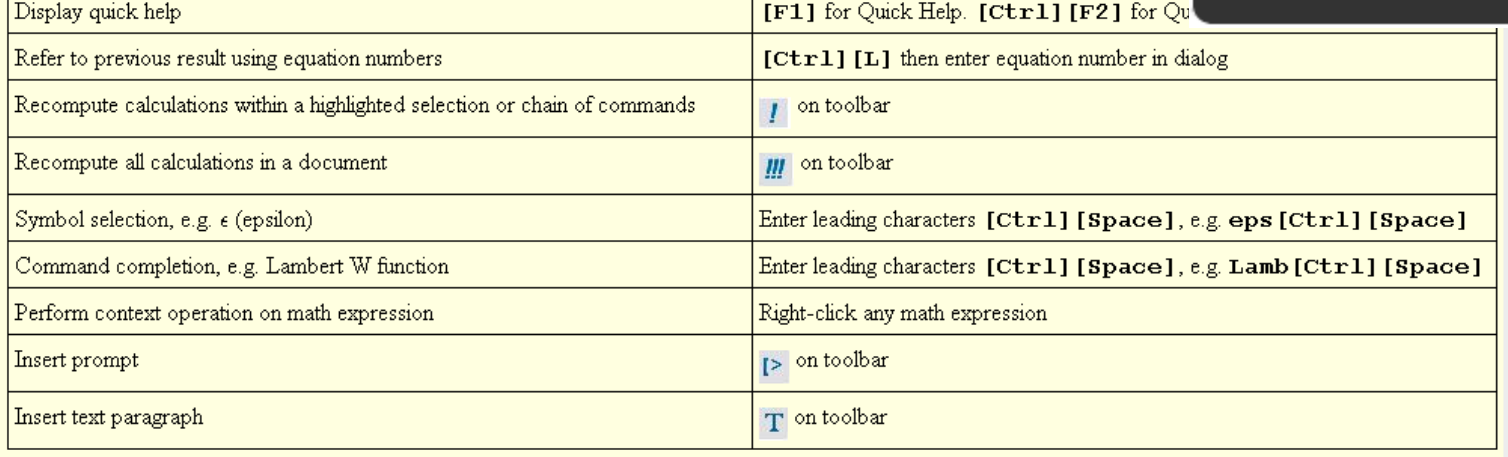

2-D Math Editing Operations, Keyboard Shortcuts, and Operations (Details)

### **Синтаксис Maple**

Синтаксис команд Использование пакетов команд Команда restart; операторы :=, #, % Нумерация результатов и ссылки на них

### Синтаксис команд Maple

- Команды верхнего уровня доступны непосредственно
- ➢ **command(arg1,arg2,…);**
	- $> diff(tan(x) sin(x), x)$

 $(1 + \tan(x)^2) \sin(x) + \tan(x) \cos(x)$ 

- Для команд из пакетов требуется подключение пакета:
- ➢ **package[command](arg1,arg2,…);**
- ➢ **with(package): command(arg1,arg2,…);**

Команда создания единичной матрицы из пакета LinearAlgebra LinearAlgebra[IdentityMatrix](2);  $\geq$ 

 $\left|\begin{array}{cc} 1 & 0 \\ 0 & 1 \end{array}\right|$ 

```
with (LinearAlgebra) :
```
 $Id$ entityMatrix $(2)$ 

#### Синтаксис Maple: использование пакетов с командами

- Подключение пакета
- ➢ **with(package): command(arg1,arg2,…);**
	- $> with (Optimization):$

> 
$$
NLPSolve\left(\frac{\sin(x)}{x}, x=1..15\right)
$$

#### $[-0.0913252028230576718, [x = 10.9041216700744900]]$

 Отключение пакета **unwith(package):**

#### $>$  unwith (Optimization):

 Пример, когда требуется отключение пакета: есть две одинаковых команды changecoords – верхнего уровня и в пакете plots

### Важные операторы

- Оператор присваивания: =
- Команда restart очистка памяти
- Знак комментария # (игнорирование ввода до конца строки)
- Вызов предыдущего результата %

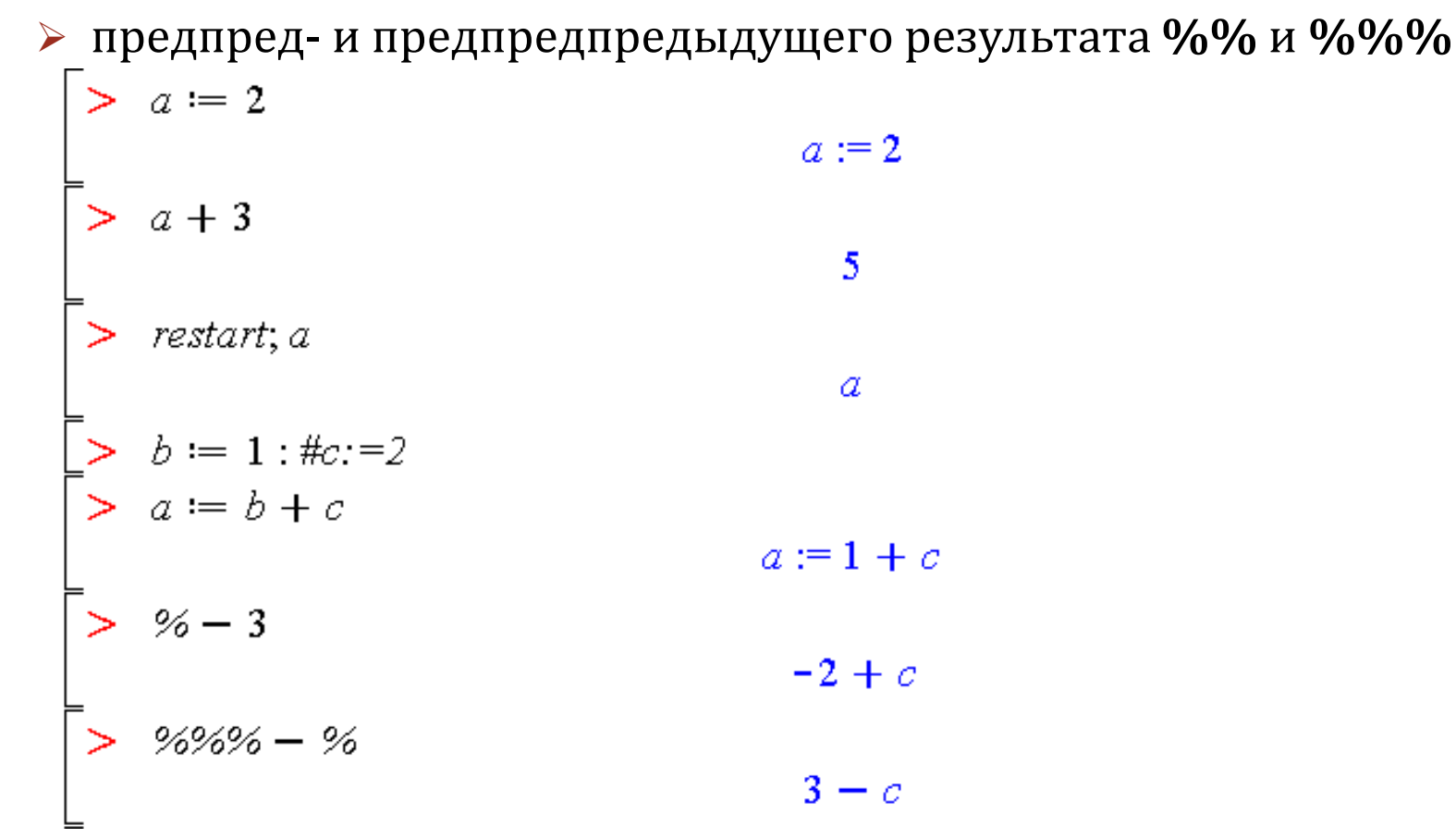

### Нумерация результатов и ссылки на них

• Все результаты вычислений нумеруются (как в Worksheet Mode, так и в Document Mode), на них можно ссылаться

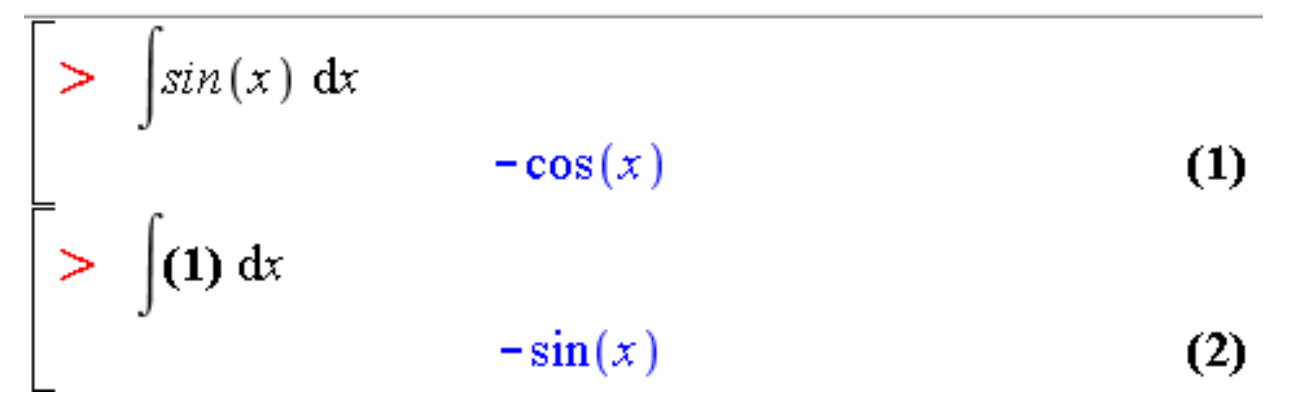

- Insert->Label или [Ctrl]+[L]
- Если нумерация не отображается: Tools->Options->Display->Show equation labels

# **Основные объекты, виды вычислений и типы данных в Maple**

Основные объекты Maple

- ➢ Числа
- ➢ Константы
- ➢ Символьные объекты (имена)
- ➢ Переменные
- Виды вычислений
- Основные типы данных

### Основные объекты в Maple

- Простейшими объектами в Maple являются: ➢Числа
	- ➢Константы
	- ➢Символьные объекты (имена)

➢Переменные

 $\bullet$ 

 Из простых объектов Maple можно составлять *выражения* Maple, используя знаки математических операций (математические выражения), логических операций (логические выражения) и др.

#### Числа

- Целые (*integers*) Пример: 3,  $-100$
- Рациональные (обыкновенные дроби)

Maple 2D-Math:  $> \frac{2}{3}$ Maple 1D-Math:  $> 2/3$ ;

Иррациональные (радикалы) Maple 2D-Math:  $\sqrt{2}$ ;  $\sqrt[3]{123}$ 

Maple 1D-Math: > sqrt(2); 123^(1/3);

Комплексные

Maple 2D-Math:  $> 2 + 3 \cdot I$ 

Maple 1D-Math:  $> 2+3*1;$ 

Числа с плавающей точкой (floating-point)

Задаются в виде целой и дробной частей, разделенных десятичной точкой, либо в показательной (экспоненциальной) форме Maple 2D-Math:  $> 1.02$ Maple 1D-Math:  $> 0.102e1$ ; 26

### Константы

- В Maple содержится несколько предопределенных именованных (символьных) констант.
- К значению констант можно обратиться, используя их имена либо соответствующие им символы.
- Константа в Maple это объект, значение которого нельзя изменить с помощью оператора присваивания.
	- Математические константы  $\pi$ ;  $I$ ;  $\infty$
	- Логические константы **true**, **false**, **FAIL**
	- Научные константы (доступны при подключении пакета Scientific Constants), категории: физические константы и константы свойств химических элементов и изотопов

 $> with (ScientificConstraints)$ 

[AddConstant, AddElement, AddProperty, Constant, Element, GetConstant, GetConstants, GetElement, GetElements, GetError, GetIsotopes, GetProperties, GetProperty, GetUnit, GetValue, HasConstant, HasElement, HasProperty, ModifyConstant, ModifyElement]

 $GetConstant(c)$ 

speed\_of\_light\_in\_vacuum, symbol = c, value = 299792458, uncertainty = 0, units =  $\frac{m}{s}$ 

### Символьные объекты (имена)

- Символьный объект любая комбинация букв, цифр и знаков подчеркивания, <u>начинающаяся с буквы</u>, без использования знаков математических операций. В именах можно использовать буквы национального алфавита, включая русский.
	- $> a$ :
	- $> b12 c3$ :
	- $>$  ElenaIvanova:
	- $> 12v;$

```
Error, missing operator or \dot{\ };
```
 Символьным объектом считается любая последовательность любых знаков, заключенных в обратные кавычки.

```
> 12v;
```

```
12v
```
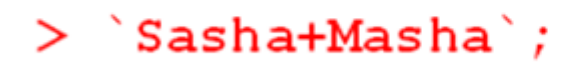

 $Sasha + Masha$ 

### Переменные

 Символьные объекты используются для описания *переменных*. Значение переменной задается с помощью оператора присваивания :

#### **имя переменной := значение переменной**

- В качестве имен переменных можно использовать любые пользовательские разрешенные имена или любую комбинацию знаков, заключенных в обратные кавычки.
- Нельзя использовать зарезервированные имена, такие как имена констант Maple, названия команд Maple, системных переменных, логических операторов, служебных слов структур программирования и др. (даже когда они заключены в обратные кавычки)

#### Примеры задания переменных

 $> a:=3:$ 

 $a := 3$ 

 $>$   $12v$  :=10;

 $12v := 10$ 

 $> a := 12v + 1;$ 

 $a := 11$ 

 $> Pi:=1;$ Error, attempting to assign to 'Pi' which is protected  $>$  plot:=a+1; Error, attempting to assign to `plot` which is protected  $>$   $\phi$ lot := a + 1; Error, attempting to assign to 'plot' which is protected Отмена присваивания

- имя переменной := 'значение переменной'
- · unassign('a')

 $> b := 2; c := 8; b + 1; c + 5;$ 

 $> b := b'; b+1;$  $b := b$  $b+1$  $>$  unassign ('c'); c+5;

 $c + 5$ 

 $b := 2$ 

 $c := 8$ 

3

13

### Виды вычислений в Maple

 **символьные (точные)** – аналитические преобразования выражений, содержащих символьные величины, переменные, функции и точные числа.

 $\frac{1}{2}$   $\sqrt{2}$ 

 $>$  sqrt(2)/(3+5);

 **численные (приближенные, floating-point computations)** – используется арифметика конечной точности, при таких вычислениях используются приближенные значения точных величин, такие вычисления всегда содержат некоторую погрешность.

 $>$  sqrt(2.)/(3+5);

0.1767766952

### Обзор используемых в Maple кавычек

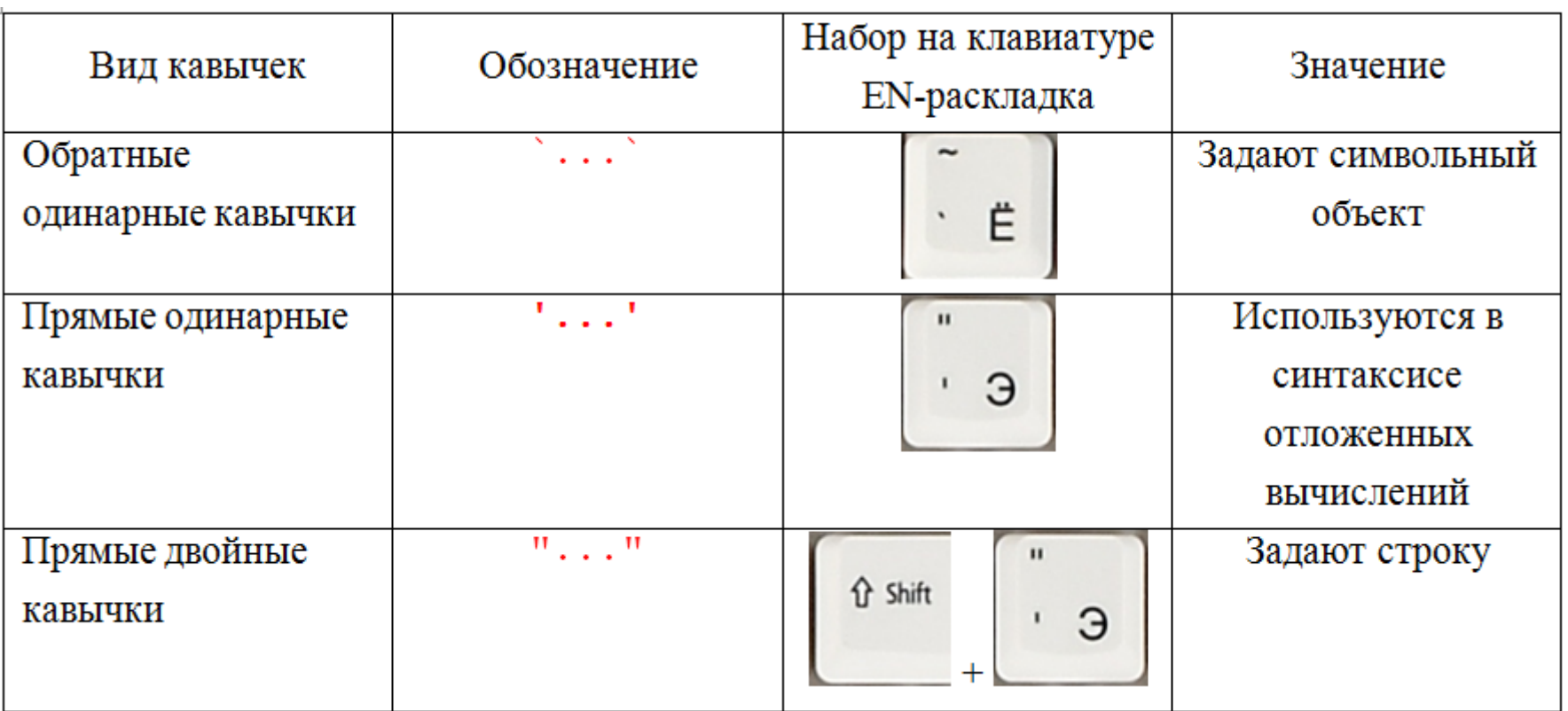

### Основные типы данных

В Maple существует около 200 типов данных, в том числе:

- типы математических операций:
	- `+` (сложение)
	- `\*` (умножение)
	- `^` (возведение в степень)
- типы сравнения:
	- $\bullet$  '<' (меньше)
	- `<=` (меньше или равно)
	- $\bullet$  '<> (не равно)
- типы логических операций
- числовые типы, например:
	- integer целое число
	- float число с плавающей точкой
	- fraction рациональная дробь
- тип символ (symbol)

### Команды определения типа данных

- **whattype(x)** выдает тип объекта  $x$
- $type(x, x_type)$  проверяет объект *x* на соответствие типу *x\_type* и выдает одну из логических констант: **true** (истина), **false** (ложь) или **FAIL** (не определено)

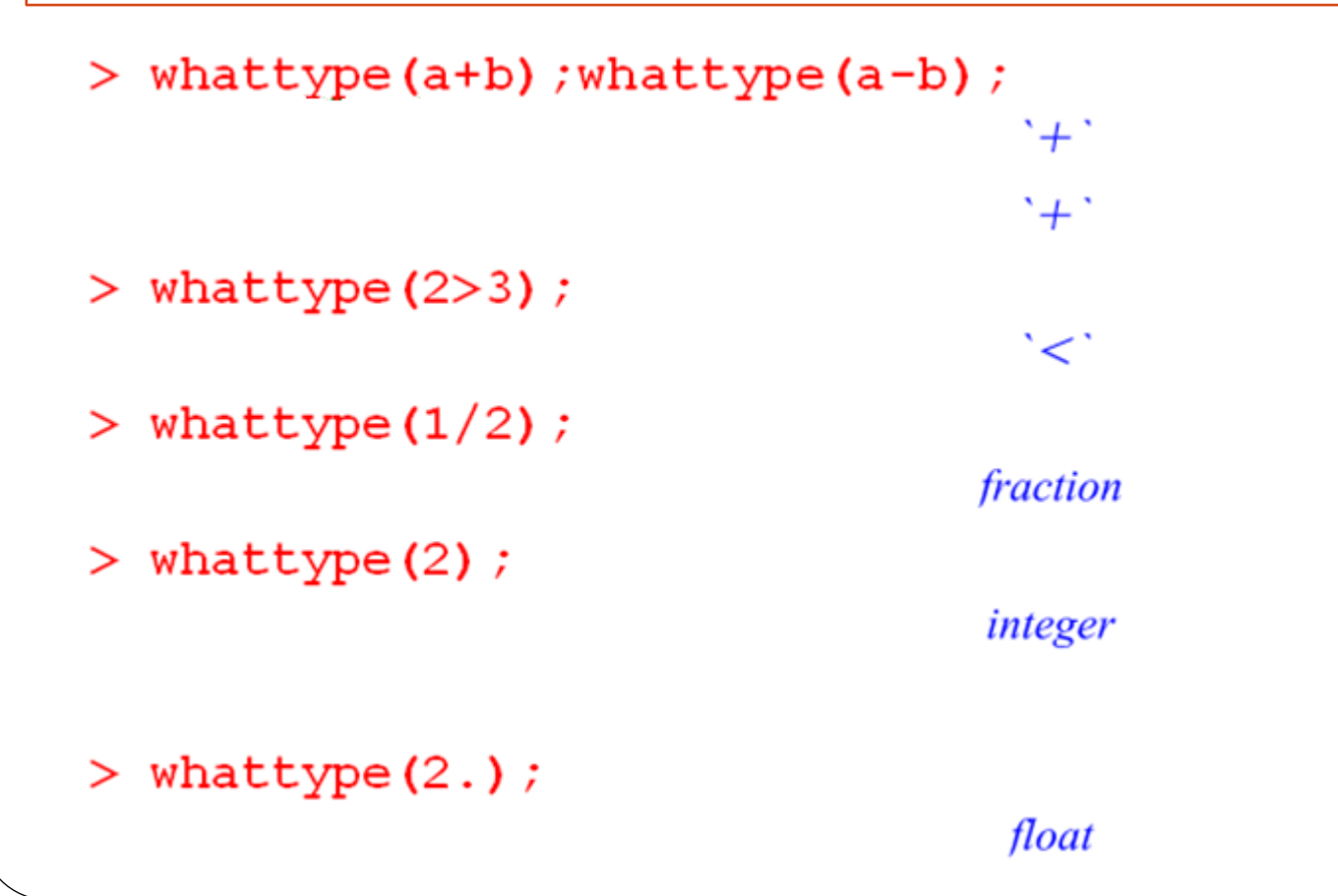

#### Команды определения типа данных: примеры

```
> whattype(a); whattype(`a+b`);
```
symbol

symbol

> type(2,integer); type(2,float);

true

false

> type(a+b, `+ `); type( `a+b `, `+ `); true

false

Тип переменной может меняться в зависимости от присвоенного ей значения >  $a:=3$ ; whattype(a);

> $a := 3$ integer

 $> a:=sqrt(2)$ ; whattype (a);

$$
a:=\sqrt{2}
$$

### Операции оценивания выражений

>Семейство команд eval

- $\blacktriangleright$ eval
- $\blacktriangleright$ evalf
- $\blacktriangleright$ evalb
- $\blacktriangleright$ evalc
- $\blacktriangleright$ evalm

>Оценивание вещественных выражений >Оценивание комплексных выражений

### Семейство команд **eval**

- **eval(***x***)** вычисление значения выражения х
- **eval(expr, x = a)** вычисление значения выражения expr при x=a
- **evalf(***x***)** вычисление приближенного значения выражения x **evalf[n](x)** – приближенное значение x с выводом n цифр числа
- Переменная среды **Digits**  задает количество цифр в числах с плавающей точкой

**Digits := n**

(n – натуральное число, по умолчанию n=10)

- **evalc**(*x*) вычисление значения комплексного выражения
- **evalb**(*x*) вычисление значения логического выражения
- **evalm**(*x*) вычисление значения матричного выражения

### Команды eval и evalf: примеры

### Команды eval и evalf  $> f = x^3 + 5x + 2$  $f = x^3 + 5x + 2$  $> \text{eval}(f, x = \sqrt{2})$  $7\sqrt{2}$  + 2  $> f \Big|_{x=3.2}$ 50.768  $> f1 := eval(f, x = \sqrt{2}) : evalf(f1)$ 11.89949493  $> \text{evalf}[15](f1)$ 11.8994949366117 Использование переменной среды Digits  $>$  Digits  $:= 20$  : evalf  $(f1)$

11.899494936611665342

### Другие команды семейства eval: примеры

Значение комплексного выражения

 $> z := -1 - I \cdot \sqrt{3}$ ;  $z^4$ 

- 
- Значение булева выражения  $\Rightarrow$  f := 1 = 2; eval(f); evalb(f);

 $(-1 - 1\sqrt{3})^4$  $-8-8$  I $\sqrt{3}$ 

 $z := -1 - i \sqrt{3}$ 

 $f = 1 = 2$  $1=2$ false

Значение матричного выражения

$$
\begin{bmatrix} & A & := \begin{bmatrix} 1 & 2 \\ 3 & 4 \end{bmatrix} : B & := \begin{bmatrix} 5 & 6 \\ 7 & 8 \end{bmatrix}
$$
\n
$$
\Rightarrow \text{evalm} \left( \left( A + B \right)^2 \right)
$$

116 144 180

### Оценивание вещественных выражений

**trunc**(*x*) – вычисление целой части вещественного выражения x **frac**(*x*) – вычисление дробной части вещественного выражения x **round**(*x*) – округление вещественного выражения x

> trunc 
$$
\left(\frac{8}{3}\right)
$$
; frac  $\left(\frac{8}{3}\right)$ ; round  $\left(\frac{8}{3}\right)$   
\n> 2  
\n $\frac{2}{3}$   
\n> 3  
\n> trunc (-2.5); frac (-2.5); round (-2.5)  
\n-2  
\n-0.5  
\n-3  
\n-3  
\n $\left[\text{sum}(3.5 + 4.2 I); \text{frac}(3.5 + 4.2 I); \text{round}(3.5 + 4.2 I)\right]$   
\n-3  
\n-4  
\n-1  
\n-1  
\n-2  
\n-0.5  
\n-3  
\n-3  
\n-4  
\n-1

### Оценивание комплексных выражений

 $Re(z)$  – вещественная часть

 $Im(z)$  – мнимая часть

 $conjugate(z)$  – комплексно сопряженное выражение

 $polar(z)$  – модуль и аргумент

 $\mathbf{evalc}(z)$  – вычисление значения комплексного выражения

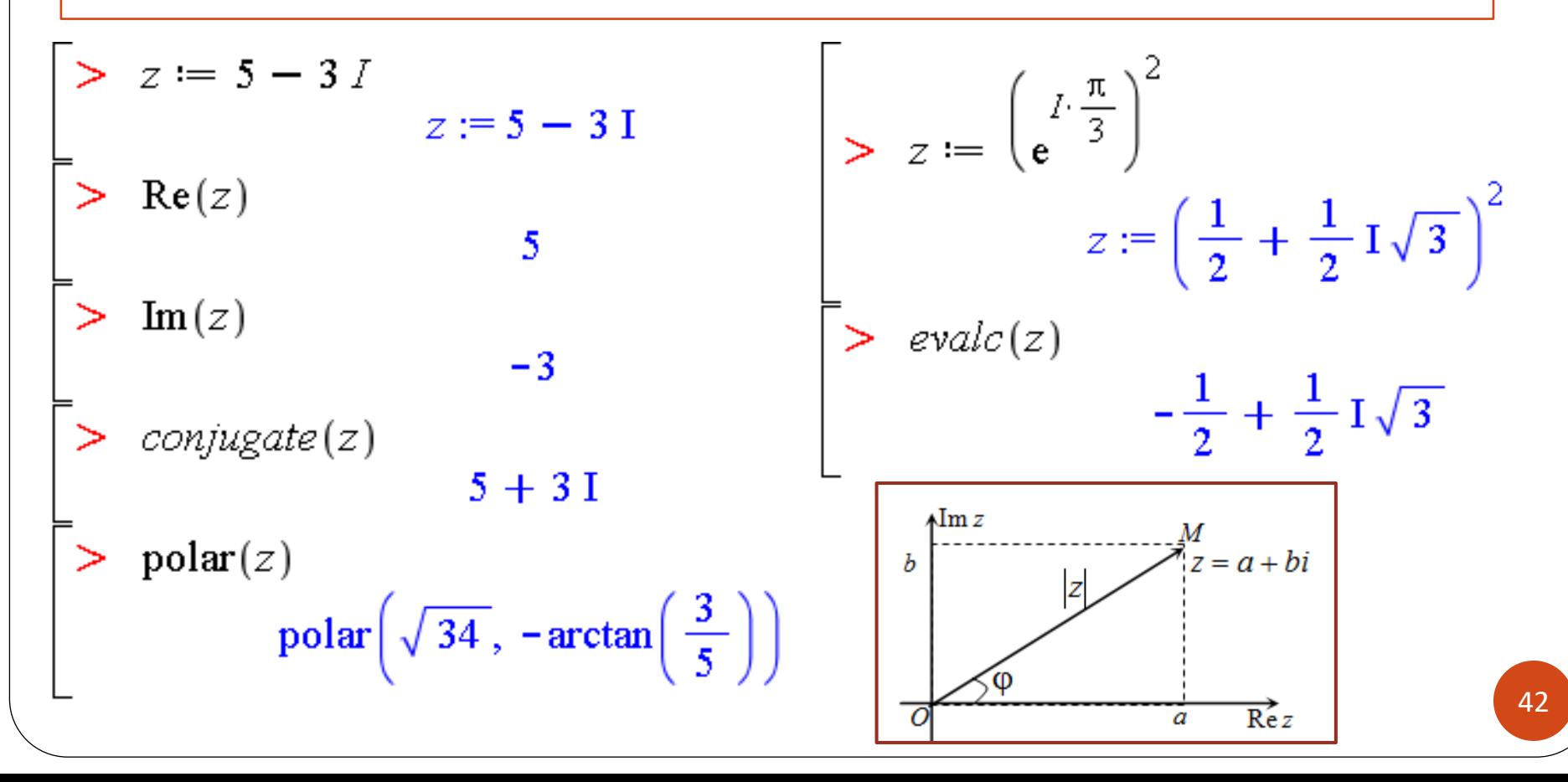

# **Команды преобразования выражений**

➢Стандартные математические функции ➢Команды для работы с целыми числами ➢Выделение правой и левой частей выражения, числителя и знаменателя дроби ➢Приведение дроби к нормальному виду ➢Разложение многочлена на множители ➢Приведение подобных ➢Раскрытие скобок ➢Преобразование и упрощение выражений

### Стандартные математические функции

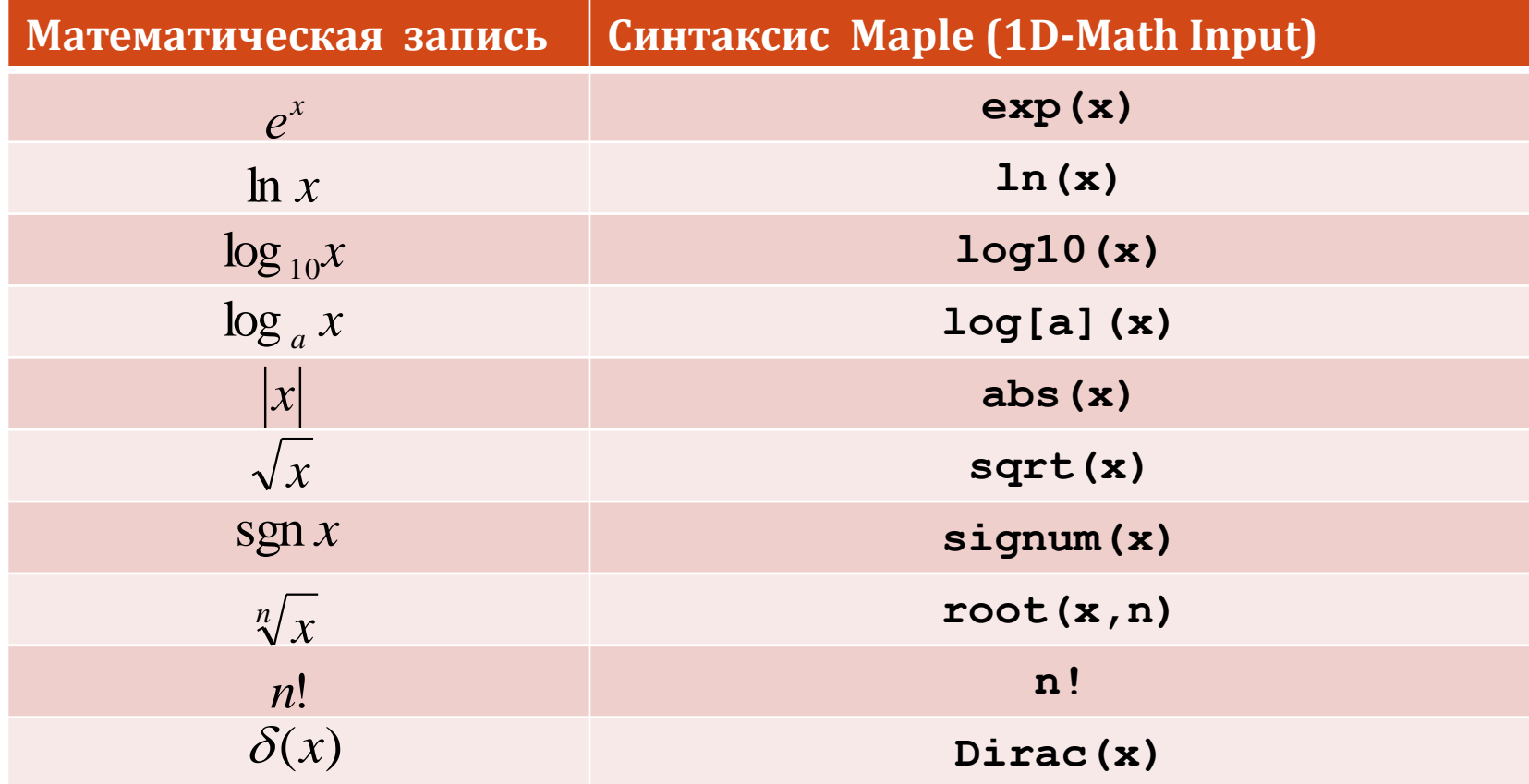

### Тригонометрические и гиперболические функции

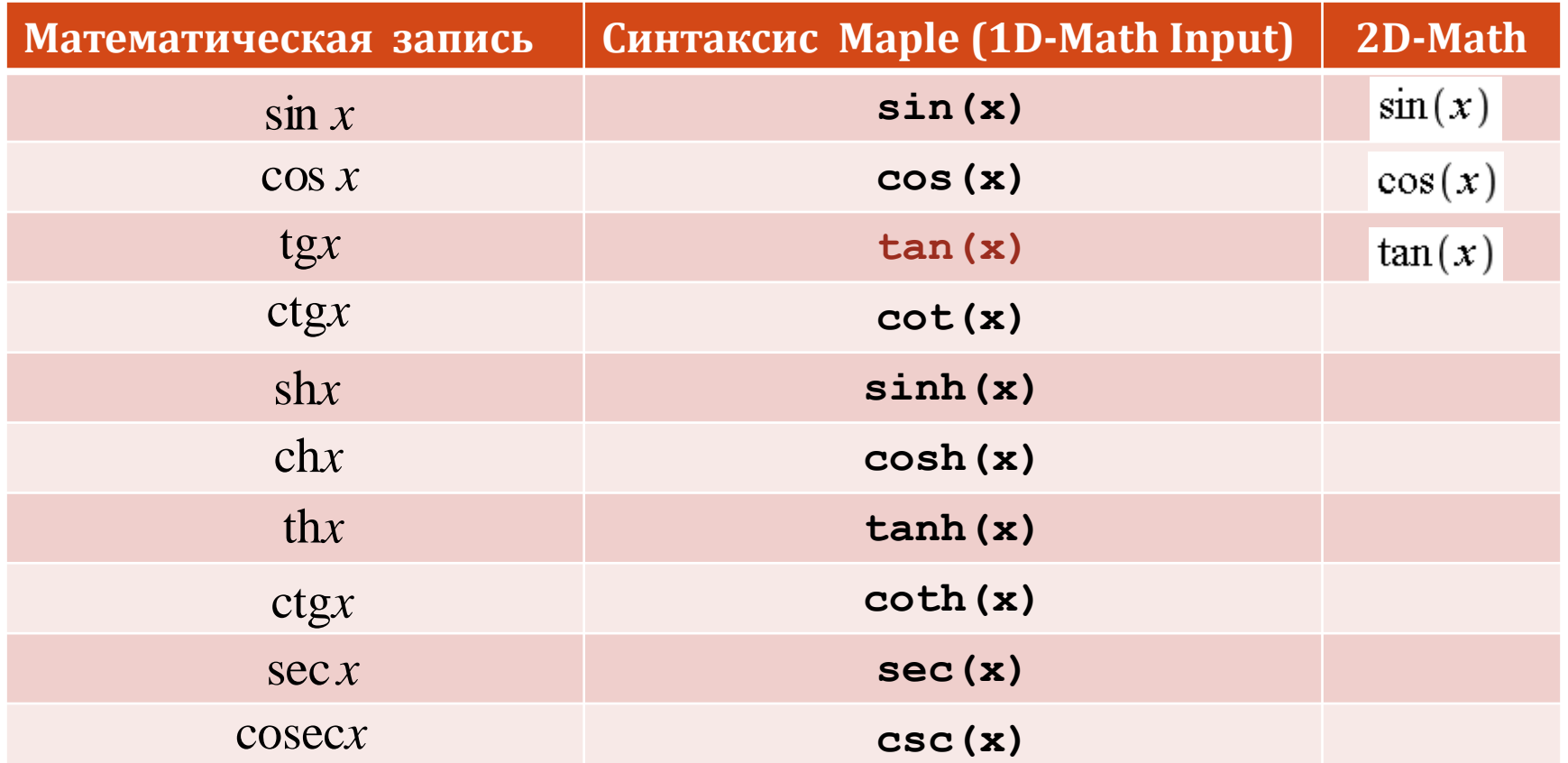

В режиме 2D-Math названия тригонометрических функций отображаются прямым шрифтом!

 $tg(x)$  #Здесь ошибка!

### Обратные тригонометрические и гиперболические функции

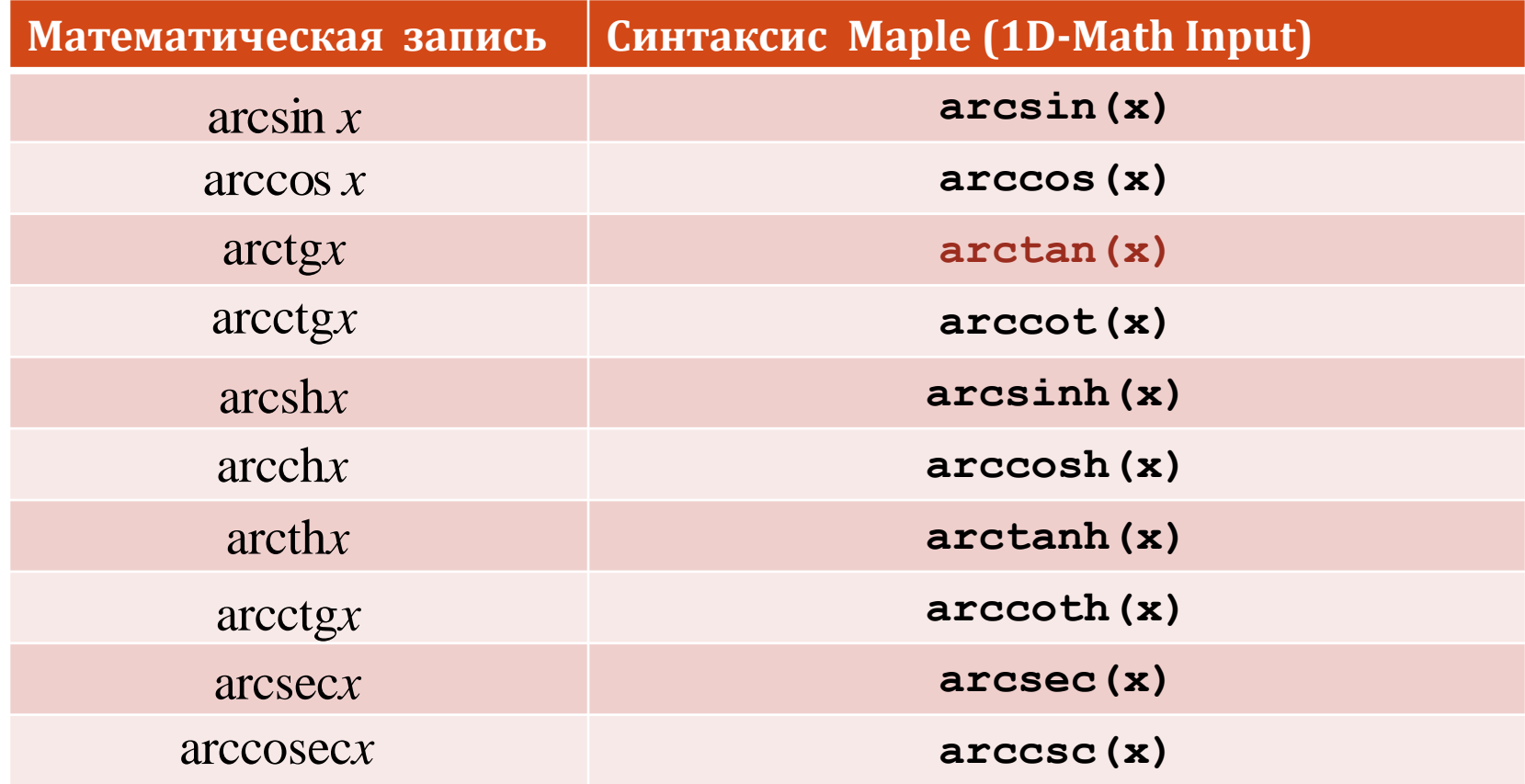

### Команды для работы с целыми числами

**isprime**(n) – булева функция, проверяющая, является ли число простым  $\mathbf{ifactor}(n)$  – разложение на простые сомножители  $\mathbf{irem}(n,m)$  – вычисление остатка от деления n на m  $iquo(n,m)$  – вычисление частного от деления n на m

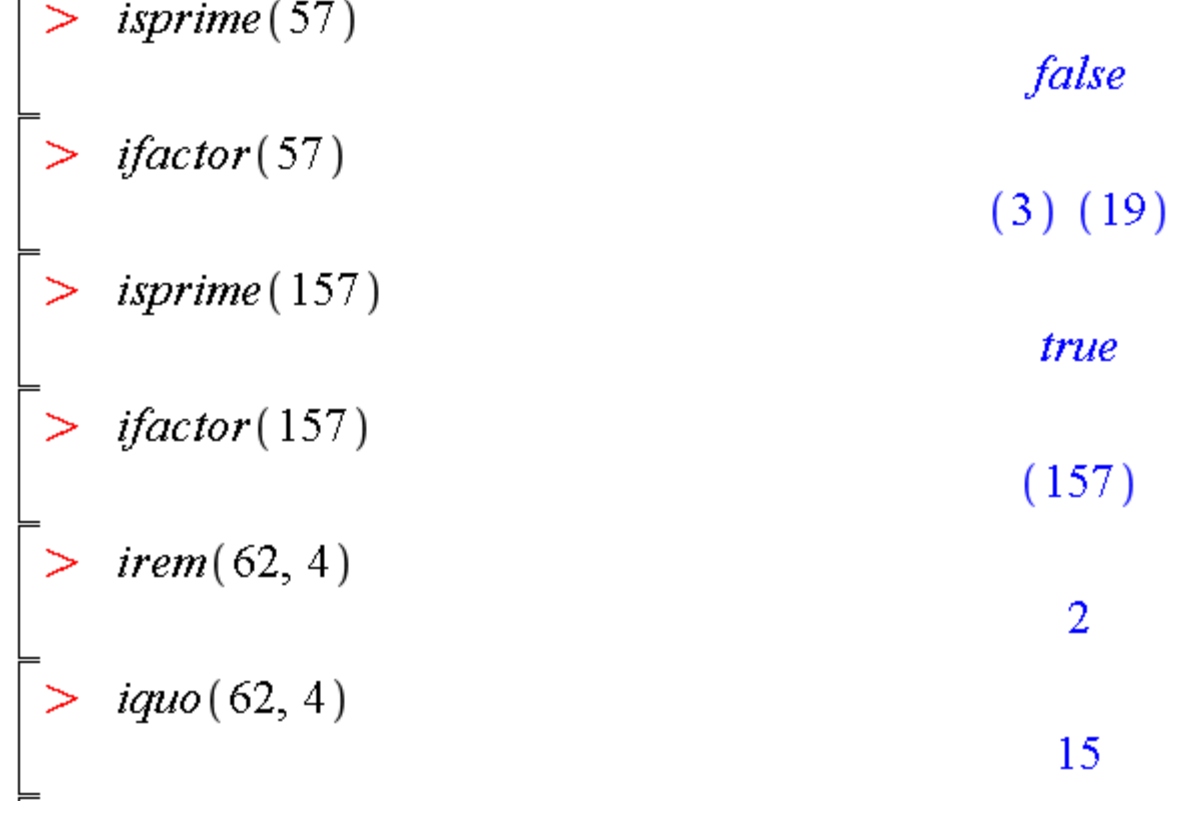

 $\Box$ 

### Команды для работы с целыми числами

**igcd**(*n1,n2, …*) – вычисление наибольшего общего делителя чисел n1, n2, … **ilcm**(*n1,n2, …*) – вычисление наименьшего общего кратного чисел n1, n2, … **isqrt**(*n*) – целый квадратный корень **iroot**(*n*) – целый корень n-й степени

$$
\begin{bmatrix}\n> igcd(-10, 6, -8) & 2 \\
> ilcm(-10, 6, -8) & 120\n\end{bmatrix}
$$
\n
$$
\begin{bmatrix}\n> isgrt(8); sqrt(8); evalf(%6)\n\end{bmatrix}
$$
\n
$$
\begin{bmatrix}\n> iroot(100, 3); evalf(root(100, 3)) & 5 \\
+641588834\n\end{bmatrix}
$$

 $=$ 

### Команды извлечения корня

**root**(*x,n*) – корень n-й степени алгебраического выражения (n- целое) **surd**(*x,n*) – корень n-й степени от x, чей (в общем случае комплексный) аргумент наиболее близок к корню из x Если n – нечетное и  $x>=0$ , ro surd $(x,n) = x^{(1/n)}$  $x < 0$ , to surd $(x,n) = -(x)^{(1/n)}$ .  $\geq$  (-8)^(1/3); root(-8, 3); surd(-8, 3);  $(8)$   $(1/3)$ ; root(8, 3); surd(8, 3);  $8^{1/3}$  $(-8)^{1/3}$ 2  $2(-1)^{1/3}$ 2  $(8.0)^{\wedge}(1/3)$ ; root $(8.0, 3)$ ; surd $(8.0, 3)$ ;

> 2.000000000 2.000000000 2.000000000

 $>$   $(-8.0)^{(1/3)}$ ; root $(-8.0, 3)$ ; surd $(-8.0, 3)$ ;  $1.000000000 + 1.732050807$  I  $1.000000000 + 1.732050807$  I  $-2.000000000$ 

### Выделение правой и левой частей выражения: rhs, lhs

**lhs**(*expr*) – выделение левой части (left-hand side) **rhs**(*expr*) – выделение правой части (right-hand side)

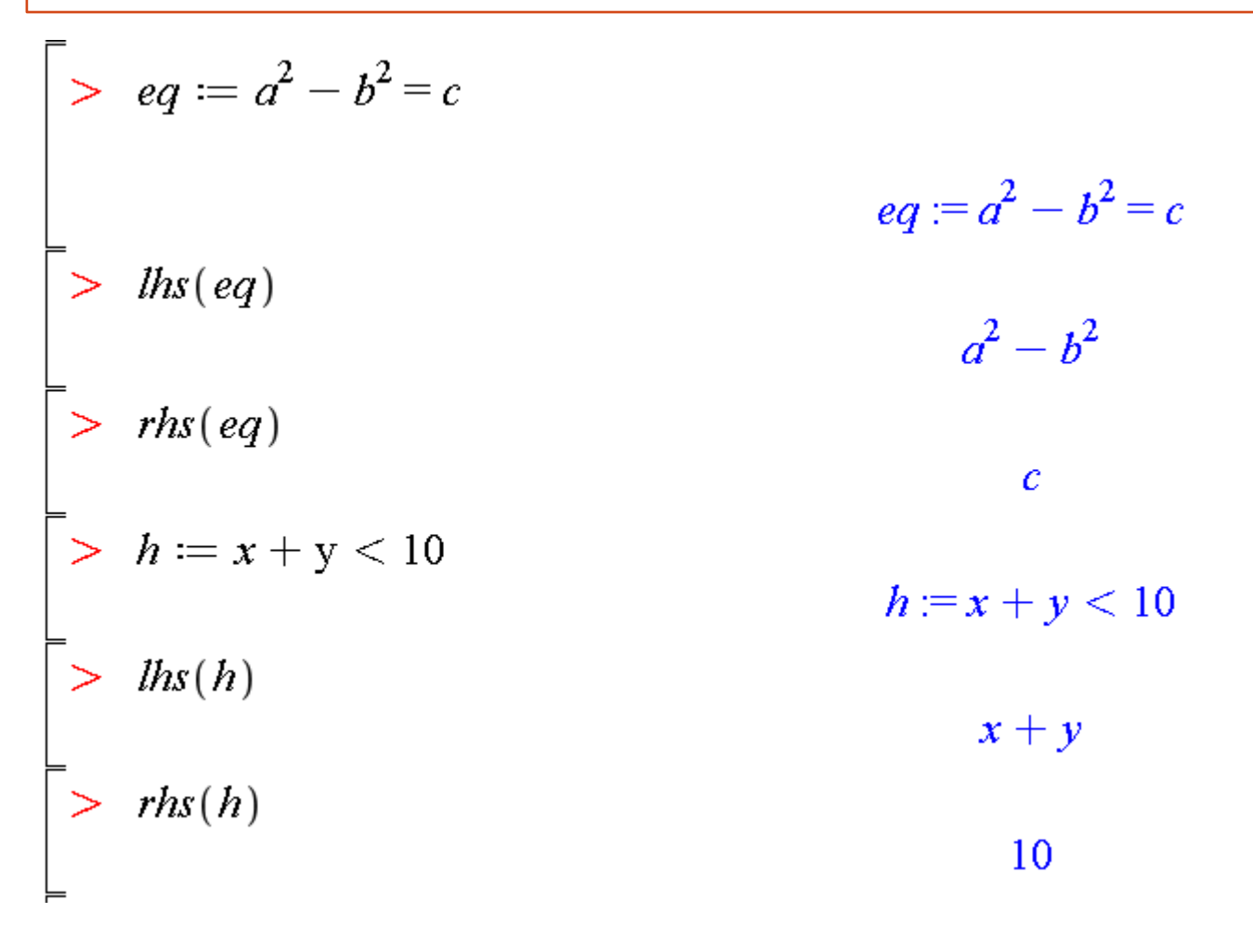

### Приведение дроби (алгебраического выражения) к нормальному виду: normal

**normal**(*x*) – приведение дроби (выражения) к нормальному виду **normal**(*x,expanded*) – приведение дроби (выражения) к нормальному виду с раскрытием скобок в многочленах

$$
\begin{bmatrix}\n> normal\left(x^{2} - (x + 1) (x - 1) - 1\right) & 0 \\
> normal\left(\frac{a^{2} - 2 \cdot a \cdot b + b^{2}}{(a - b)^{2}}\right) & 1 \\
> normal\left(\frac{x^{2} - y^{2}}{(x - y)^{3}}\right) & \frac{x + y}{(x - y)^{2}} \\
> normal\left(\frac{1}{x} + \frac{x}{x + 1}\right); normal\left(\frac{1}{x} + \frac{x}{x + 1}, expanded\right) & \frac{x + 1 + x^{2}}{x(x + 1)}\n\end{bmatrix}
$$

### Выделение числителя и знаменателя рациональной дроби: numer, denom

**numer**(*x*) – выделение числителя дроби (алгебр. выражения) **denom**(*x*) – выделение знаменателя дроби (алгебр. выражения)

$$
z := \frac{x^2 - y^2}{(x - y)^3} : z1 = normal(z)
$$
  
\n
$$
z1 := \frac{x + y}{(x - y)^2}
$$
  
\n
$$
z1 := \frac{x + y}{(x - y)^2}
$$
  
\n
$$
x^2 - y^2
$$
  
\n
$$
x + y
$$
  
\n
$$
2x = \frac{x + y}{(x - y)^2}
$$
  
\n
$$
x^2 - y^2
$$
  
\n
$$
x + y
$$
  
\n
$$
(x - y)^2
$$

### Разложение многочлена на множители: factor

**factor**(*p*) – разложение многочлена p на множители

$$
\begin{bmatrix}\n> factor(6x^2 + 18x - 24) & 6(x + 4)(x - 1) \\
> factor\left(\frac{x^3 - y^3}{x^4 - y^4}\right) & \frac{x^2 + xy + y^2}{(y + x)(x^2 + y^2)} \\
> factor(y^4 - 2) & y^4 - 2 \\
> factor(y^4 - 2, \sqrt{2}) & -(y^2 + \sqrt{2})(-y^2 + \sqrt{2})\n\end{bmatrix}
$$

### Раскрытие скобок: expand

**expand**(*expr*) – раскрытие скобок в алгебраическом выражении

>>
$$
expand((x + 1) (x + 2))
$$
  
\n>> $expand(\sin(x + y))$   
\n>> $expand((x + 1) (y + z))$   
\n>> $expand((x + 1) (y + z))$   
\n>> $expand((x + 1) (y + z), x + 1)$   
\n>> $expand((x + 1) (y + z), x + 1)$   
\n $(x + 1) y + (x + 1) z$ 

### Приведение подобных: collect

**collect**(*expr,var*) – приведение подобных членов выражения *expr* относительно переменной *var*

$$
\begin{bmatrix}\n> f := a \ln(x) - \ln(x) x - x \\
> c \text{ollect}(f, \ln(x)) \\
> \text{collect}(f, \ln(x))\n\end{bmatrix}\n\begin{aligned}\n&\text{(a - x) } \ln(x) - \ln(x) x - x \\
&\text{(a - x) } \ln(x) - x \\
>\text{collect}(f, x) \\
>\text{f := } a^3 x - x + a^3 + a \\
>\text{collect}(f, x); \text{collect}(f, a^3)\n\end{aligned}
$$
\n
$$
\begin{bmatrix}\n\text{collect}(f, x); \text{collect}(f, a^3) \\
&\text{(a - 1) } x + a^3 + a \\
&\text{(b - 2) } x + a^3 + a \\
&\text{(c - 1) } x + a^3 + a \\
&\text{(d - 3) } x + a^3 + a \\
&\text{(e - 2) } x + a^3 + a \\
&\text{(f - 1) } x + a^3 + a \\
&\text{(g - 1) } x + a^3 + a \\
&\text{(h - 2) } x + a^3 + a \\
&\text{(i - 1) } x + a^3 + a \\
&\text{(j - 2) } x + a^3 + a \\
&\text{(k - 1) } x + a^3 + a \\
&\text{(l - 2) } x + a^3 + a \\
&\text{(l - 1) } x + a^3 + a \\
&\text{(l - 1) } x + a^3 + a \\
&\text{(l - 2) } x + a^3 + a \\
&\text{(l - 1) } x + a^3 + a \\
&\text{(l - 1) } x + a^3 + a \\
&\text{(l - 2) } x + a^3 + a \\
&\text{(l - 1) } x + a^3 + a \\
&\text{(l - 1) } x + a^3 + a \\
&\text{(l - 2) } x + a^3 + a \\
&\text{(l - 1) } x + a^3 + a \\
&\text{(l - 1) } x + a^3 + a \\
&\text{(l - 2) } x + a^3 + a \\
&\text{(l - 1) } x + a^3 + a \\
&\text{(l - 2) } x + a^3 + a \\
&\text{(l - 1) } x + a^3 + a \\
&\text{(l - 2) } x + a^3 + a \\
&\text{(l - 1) } x + a^3 + a \\
&\text{(l - 2) } x + a^3 + a \\
&\text{(l - 1) } x + a^3 +
$$

### Преобразование выражений: combine

**combine**(*expr*) – преобразование нескольких членов в один **combine**(*expr,param*) – преобразование нескольких членов в один с использованием параметров: **exp**, **trig**, **power** и др.

$$
\left| \begin{array}{l}\n> \textit{combine}\left(\sin\left(\frac{1\pi}{8}\right)^{4} + \cos\left(3\pi \frac{1}{8}\right)^{4} + \sin\left(5\pi \frac{1}{8}\right)^{4} + \cos\left(7\pi \frac{1}{8}\right)^{4}\right) \\
\frac{3}{2} \\
\hline\n\end{array}\right|
$$
\n
$$
\left| \begin{array}{l}\n> \textit{combine}\left(4\sin(x)^{3}, \textit{trig}\right) & -\sin(3x) + 3\sin(x) \\
\hline\n> \textit{combine}\left(|x^{2}| |y + 1|, \text{abs}\right) & |x^{2}(y + 1)|\n\end{array}\right|
$$
\n
$$
\left| \begin{array}{l}\n\textit{expr} := 4\sin(x)^{3} \cdot a^{x} \cdot a^{3x} + e^{y} e^{x} : \\
\hline\n> \textit{combine}\left(\textit{expr}, \textit{trig}\right) & -a^{x} a^{3x} \sin(3x) + 3 a^{x} a^{3x} \sin(x) + e^{y} e^{x} \\
\hline\n> \textit{combine}\left(\textit{expr}, \textit{exp}\right) & 4\sin(x)^{3} a^{x} a^{3x} + e^{y + x}\n\end{array}\right|
$$

### Упрощение выражений: simplify

- simplify(*expr*) упрощение выражения
- simplify(*expr,param*) упрощение выражения с использованием параметров: **exp**, **trig**, **power** и др.
- **simplify**(*expr,assume=prop*) упрощение выражения в предположении свойства prop

$$
\begin{array}{|l|l|}\n\hline\n>eq &=& \left(\cos(x) - \sin(x)\right) * \left(\cos(x) + \sin(x)\right) : \text{simply}(eq); \\
2 \cos(x)^2 - 1 \\
\hline\n>g &=& \sqrt{x^2}; \text{simply}(g, \text{assume} = \text{positive}) \\
g &=& \sqrt{x^2} \\
x \\
\hline\n\end{array}
$$
\n
$$
f := \sin(x)^2 + \ln(2x) + \cos(x)^2:
$$
\n
$$
\begin{array}{|l|}\n\hline\n\text{simply}(f, \text{trig}); \text{simply}(f, \ln) \\
1 + \ln(2x) \\
\hline\n\text{C}\n\end{array}
$$
\n
$$
1 + \ln(2) + \ln(x) + \cos(x)^2
$$
\n
$$
\begin{array}{|l|}\n\hline\n\text{C}\n\end{array}
$$
\n
$$
f := 4 \cos(a)^3 - 3 \cos(a):
$$
\n
$$
\begin{array}{|l|}\n\hline\n\text{simply}(f); \text{combine}(f) \\
\hline\n\text{cos}(a) (4 \cos(a)^2 - 3)\n\end{array}
$$

 $cos(3a)$